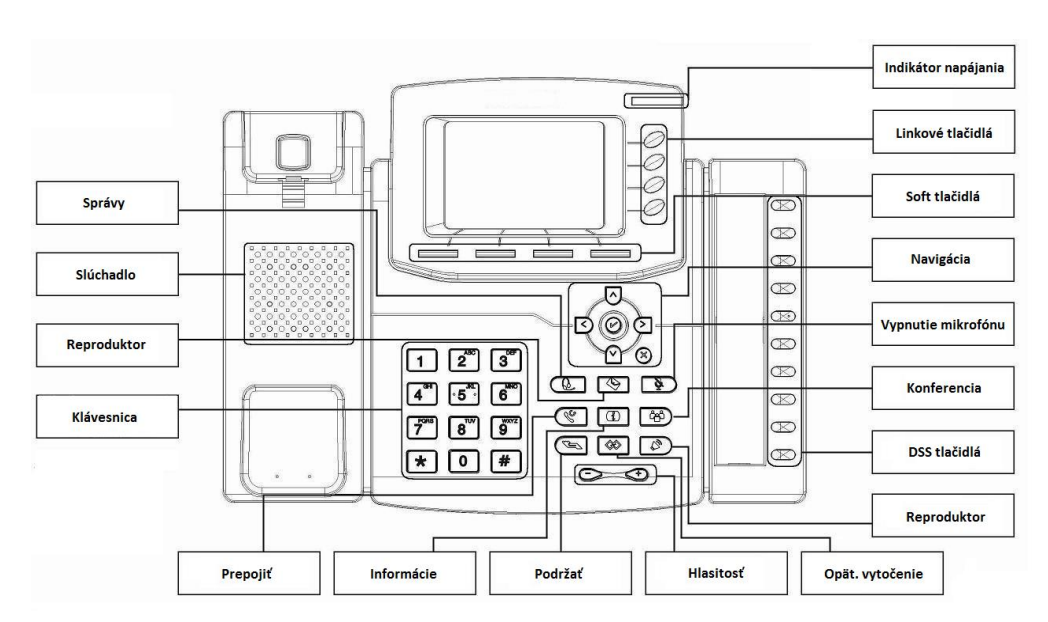

## **Farby LED**

**1. Indikátor stavu:** Stále svietenie zelenej pri nečinnosti, blikanie zelenej pri prichádzajúcom hovore.

**2. Linkové tlačidlá**

**Stála zelená:** počas hovoru alebo plánovania vytočenia hovoru.

**Blikajúca červená:** pri prichádzajúcom hovore.

**Zhasnuté:** pri nečinnom stave

## **Uskutočnenie hovoru**

Existujú tri spôsoby uskutočnenia hovoru:

**1) Slúchadlo:** Zdvihnite slúchadlo zadajte číslo a následne stlačte soft tlačidlo Odoslať, prípadne stlačte  $\boxed{\text{#}}$ .

- **2) Reproduktor**: Stlačte **a** alebo linkové tlačidlo, zadajte číslo a následne stlačte soft tlačidlo Odoslať, prípadne stlačte  $\left[$  #
- **3) Náhlavná súprava**: Stlačte **L**, zadajte číslo a následne stlačte soft tlačidlo Odoslať, prípadne stlačte  $\left[ \frac{\textit{#}}{\textit{}} \right]$

**Poznámka: Rovnako môžete použiť Zoznam kontaktov alebo históriu hovorov pre vytočenie požadovaného čísla.**

## **Ukončenie hovoru**

Existujú 3 spôsoby ukončenia hovoru:

- **1) Slúchadlo:** položte slúchadlo alebo stlačte tlačidlo Zrušiť.
- **2) Reproduktor: stlačte alebo stlačte soft tlačidlo Zrušiť.**
- **3) Náhlavná súprava:** stlačte soft tlačidlo Zrušiť.

#### **Prijatie hovoru**

- **1) Slúchadlo:** zdvihnite slúchadlo;
- **2) Reproduktor:** stlačte **;**
- **3)** Náhlavná súprava: stlačte (

**Poznámka: Hovor môžete odmietnuť stlačením soft tlačidla Odmietnuť.**

## **Opätovné vytočenie**

Stlačte <sup>o</sup> pre opätovné vytočenie posledného hovoru.

## **Podržanie hovoru**

Stlačte alebo soft tlačidlo podržať počas hovoru.

Stlačte **alebo soft tlačidlo pokračovať pre pokračovanie hovoru.** 

## **Prepojenie hovoru**

## **Prepojenie naslepo**

- a. Stlačte  $\mathcal{F}$  alebo soft tlačidlo Prepojiť počas hovoru, hovor bude podržaný.
- b. Zadajte číslo na ktoré chcete hovor prepojiť.
- c. Stlačte  $\mathcal{F}$  alebo soft tlačidlo Prepojiť a prepojenie naslepo bude dokončené.

**Prepojenie s predstavením (**najmenej jedno linkové tlačidlo nastavené na Auto**)**

- a. Stlačte  $\mathcal{F}$  alebo soft tlačidlo Prepojiť počas hovoru, hovor bude podržaný.
- b. Zadajte číslo na ktoré chcete hovor prepojiť a stlačte soft tlačidlo Odoslať alebo  $\boxed{\texttt{\#}}$ c. Začnite konverzáciu s treťou stranou a stlačte  $\mathcal{F}$  alebo soft tlačidlo Prepojiť.

**Semi-Attended prepojenie (**najmenej jedno linkové tlačidlo nastavené na Auto**)**

- a. Stlačte  $\mathcal{F}$  alebo soft tlačidlo Prepojiť počas hovoru, hovor bude podržaný.
- b. Zadajte číslo na ktoré chcete hovor prepojiť a stlačte  $\boxed{\phantom{a}^{\#}}$ , budete počuť vyzváňací tón.
- c. Stlačte @ alebo soft tlačidlo Prepojiť.

## **Konferenčný hovor**

Uvažujte že účastníci A a B práve telefonujú. A chce pridať C (alebo D,E) do konferencie: 1) A stlačí linkové tlačidlo 2, hovor je podržaný.

2) A zadá telefónne číslo C a stlačí soft tlačidlo Odoslať alebo  $\boxed{\text{#}}$ . C zodvihne hovor. 3) A stlačí  $\boxed{\circledast}$  alebo soft tlačidlo Konferencia. A,B,C sú v konferenčnom hovore.

4) Pre pridanie D,E, stlačte linkové tlačidlo 3, aktuálny hovor bude podržaný, vytočte D a stlačte ( $\overline{6}$ ), 4 členovia sú v konferencii. Stlačte linkové tlačilo 4, a vytočte E, stlačte  $\overline{6}$ ), A,B,C,D,E sú v konferencii.

**Poznáma: 1) Ak C neodpovedá na hovor, účastník A môže pokračovať v hovore s účastníkom B; 2) Ak účastník A ukončí hovor, konferencia sa ukončí, ak ukončí hovor B alebo C, konferencia medzi A a C alebo A a B pokračuje bez prerušenia.**

#### **Ovládanie mikrofónu**

**Stlačte p**re vypnutie mikrofónu počas hovoru. Tlačidlo svieti na červeno.

Stlačte  $\Box$  opäť pre zapnutie mikrofónu. Tlačidlo prestane svietiť.

## **Inštrukcie pre zapojenie aparátu**

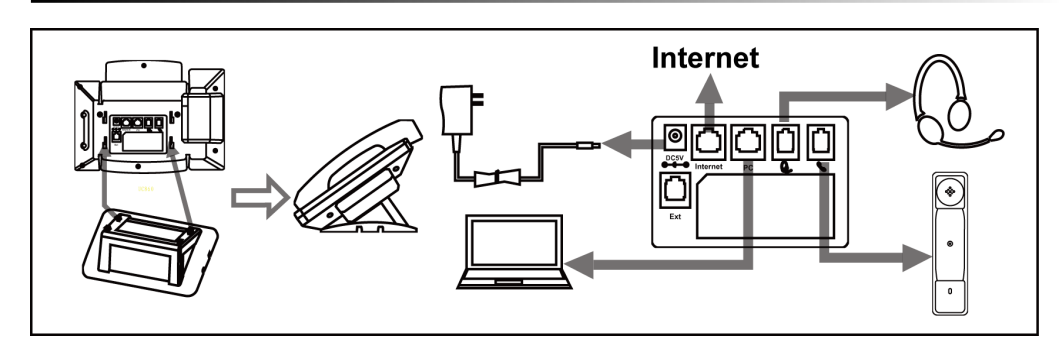

## **Konfigurácia**

#### **1. Konfigurácia prostredníctvom telefónu**

- a. Stlačte Menu→Nastavenia→Pokročilé nastavenia (predvolené heslo: admin)
- b. Vyberte Sieť: Pre konfiguráciu WAN portu WAN port (DHCP/Static/PPPoE), PC Port…
- c. Vyberte Účty: Pre konfiguráciu je nutné povoliť účet; vyplniť SIP SERVER, Outbound Proxy,

ID…

d. Uložte konfiguráciu

#### **2. Konfigurácia cez Web**

a. Zistite si IP adresu z telefónu: Menu  $\rightarrow$  Stav.

b. Prihlásenie: Zadajte IP adresu do internetového prehliadača. Počítač a telefón možu byť v

rovnakej sieti) / Prihlasovacie meno: admin heslo: admin (predvolené)

c. Konfigurácia: Vyberte network/Account… pre požadovaný obsah.

d. Uloťte konfiguráciu alebo reštartujte zariadenie stlačením tlačidla reboot.

**Kontakt na podporu**

#### **Nanjing Hanlong Technology Co., Ltd.**

**[support@h-tek.com](mailto:support@h-tek.com)** Tel: 0086-25-84658050 Fax: 0086-25-84658319

## **[www.h-tek.com](http://www.h-tek.com/)**

5th Floor, 1st Building Huashen Tech Park 10 Huashen Temple Yuhuatai Dis. Nanjing 210012 China

© Nanjing Hanlong Technology Co., Ltd. 2005-2014 All rights reserved.

# **Enterprise IP Phone**

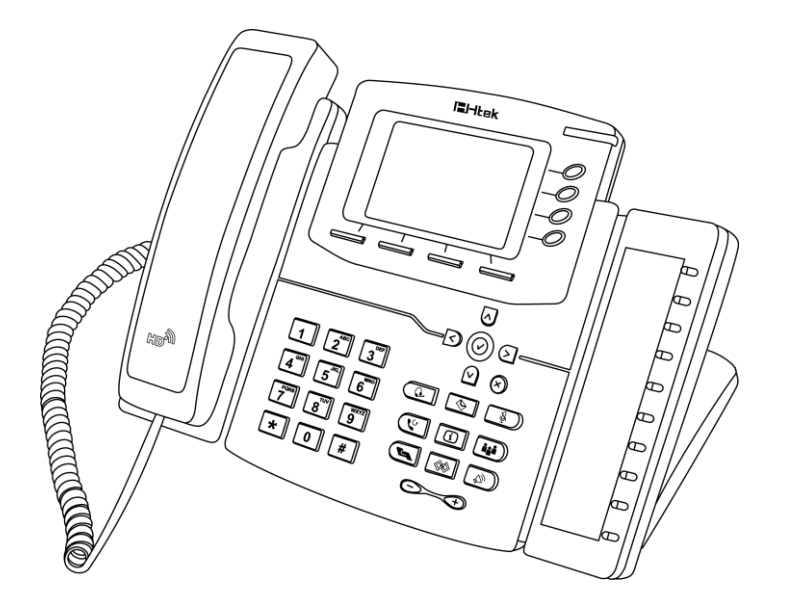

**FJ-Itek** 

## Rýchla príručka

pre

**UC862, UC860P** 

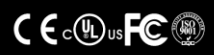